Návod pro vytváření rezervací učeben v době letních prázdnin od 13. 7. do 31.8. 2020

## REGISTRACE

Registrace lze provést na Intranetu HAMU: [https://intranet.amu.cz/cs/katedry](https://intranet.amu.cz/cs/katedry-pracoviste/hamu/)[pracoviste/hamu/](https://intranet.amu.cz/cs/katedry-pracoviste/hamu/)

Při prvním použití klikněte na "Přihlásit"

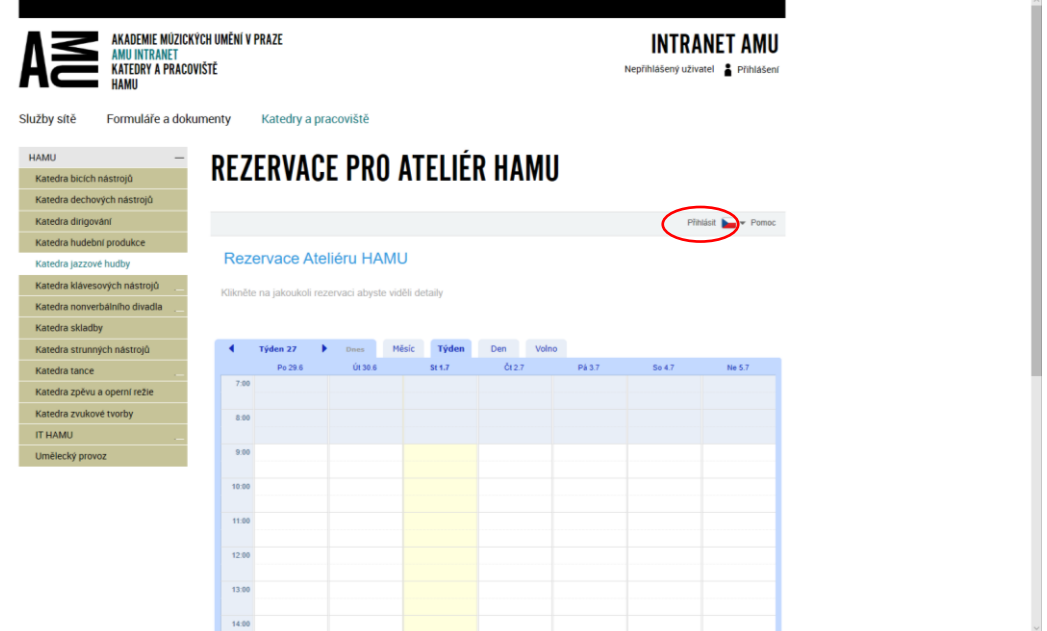

Dále klikněte na "*Vytvořit nový uživatelský účet*"

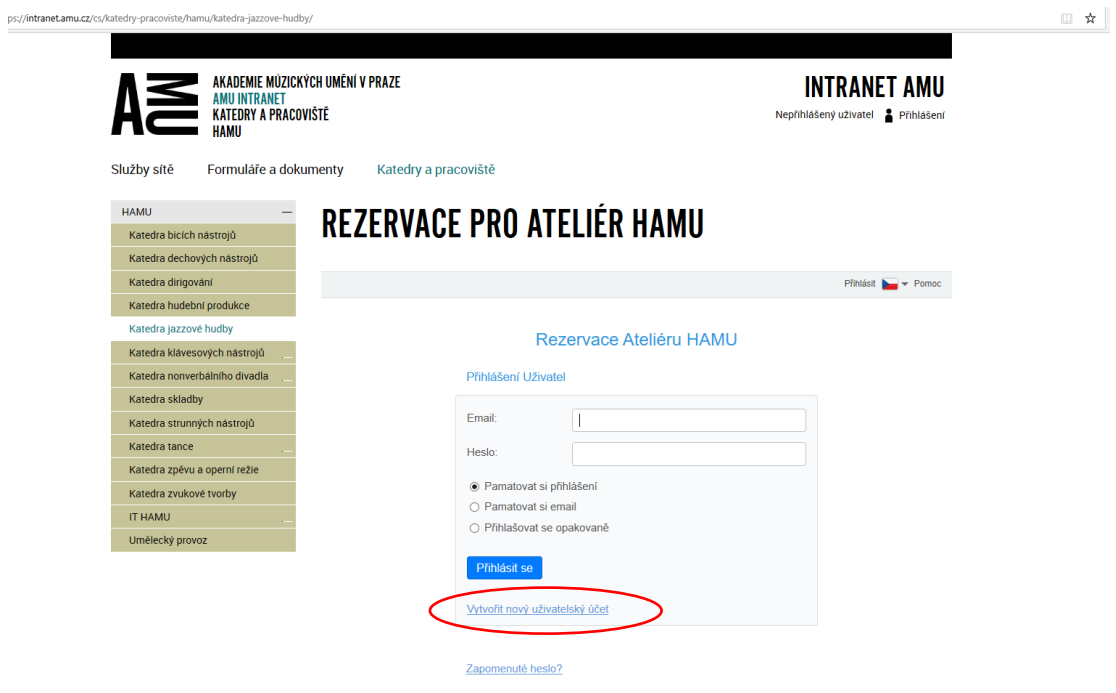

## **Lze provést jen pro autorizované účty HAMU (domény** *@hamu.cz* **a @st.amu.cz).**

*Příklad: E-mail: [jan.novak@st.amu.cz](mailto:jan.novak@st.amu.cz) Heslo: rezervace (každý si zvolí vlastní heslo)*

Po vyplnění formuláře vám dorazí registrační @mail, který **potvrdíte kliknutím na odkaz**

## PŘIHLÁŠENÍ

Přihlašujete se autorizovaným @mailem a vámi zvoleným heslem.

*Příklad: E-mail: [jan.novak@st.amu.cz](mailto:jan.novak@st.amu.cz) Heslo: rezervace (zvolené heslo při registraci)*

Po přihlášení klikněte na prázdné místo v rozvrhu pro vytvoření nové rezervace. Můžete editovat Vaše vlastní rezervace, když na ně kliknete. Rezervaci je možné i zrušit.

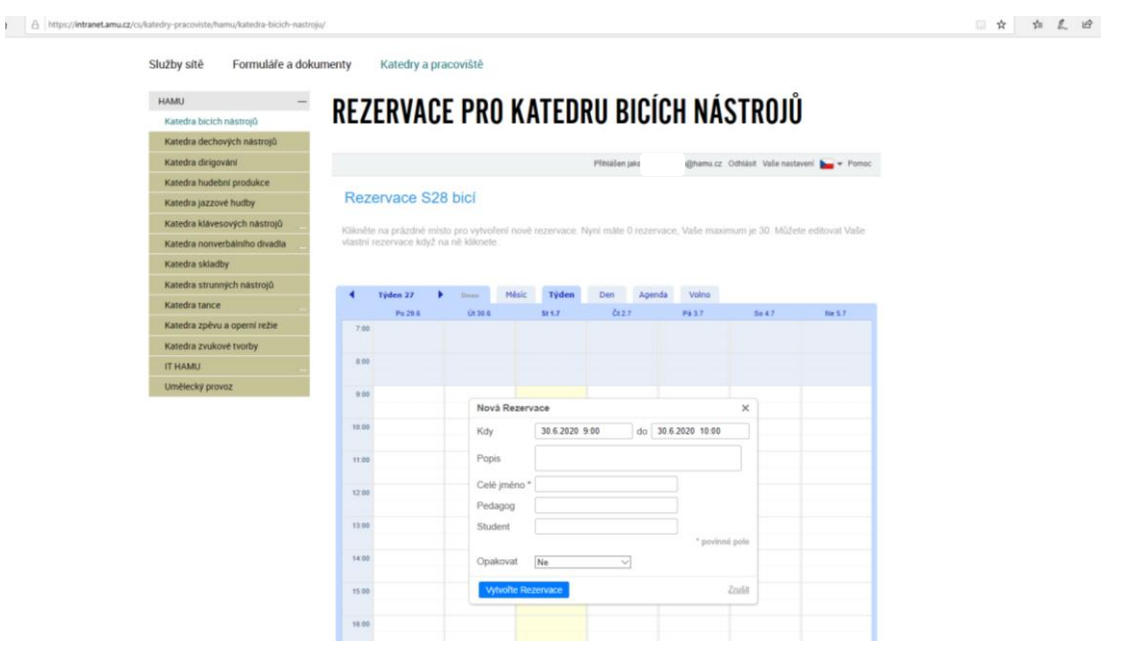

Učebny jsou k dispozici v rámci rezervačního systému **v pracovní dny od 9:00 hodin do 19:00 hodin.**